## 酒店注册说明

注:用户预订完酒店之后会以短信的形式分别发给用户和酒 店的管理人员,用户凭短信到酒店前台办理入住;酒店管理 人员收到短信后,登陆账号查看订单信息

1.点击酒店注册, 弹出注册表单, 填写信息, 提交后需要管 理员审核

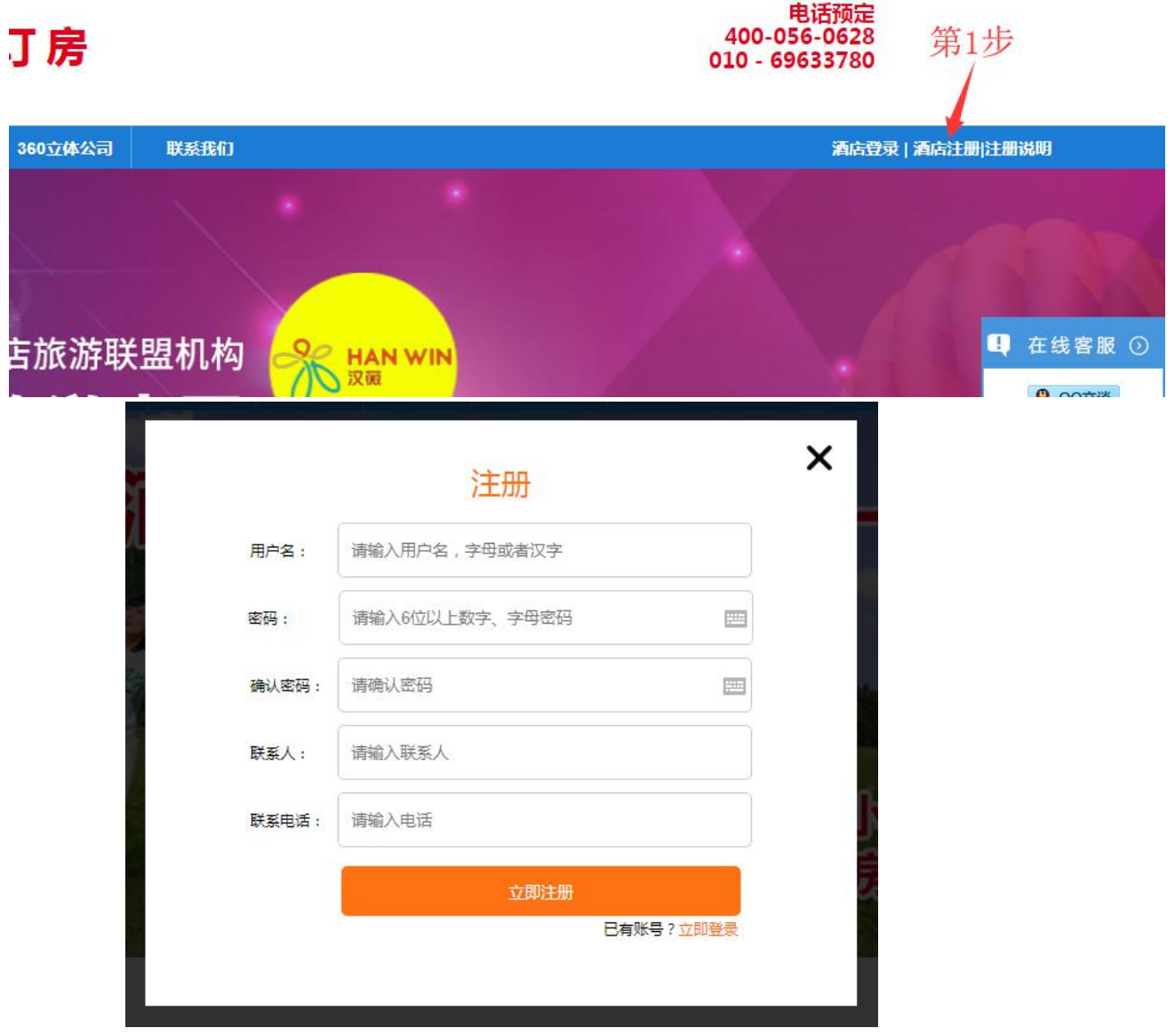

2. 管理员审核通过后,输入用户名密码登录

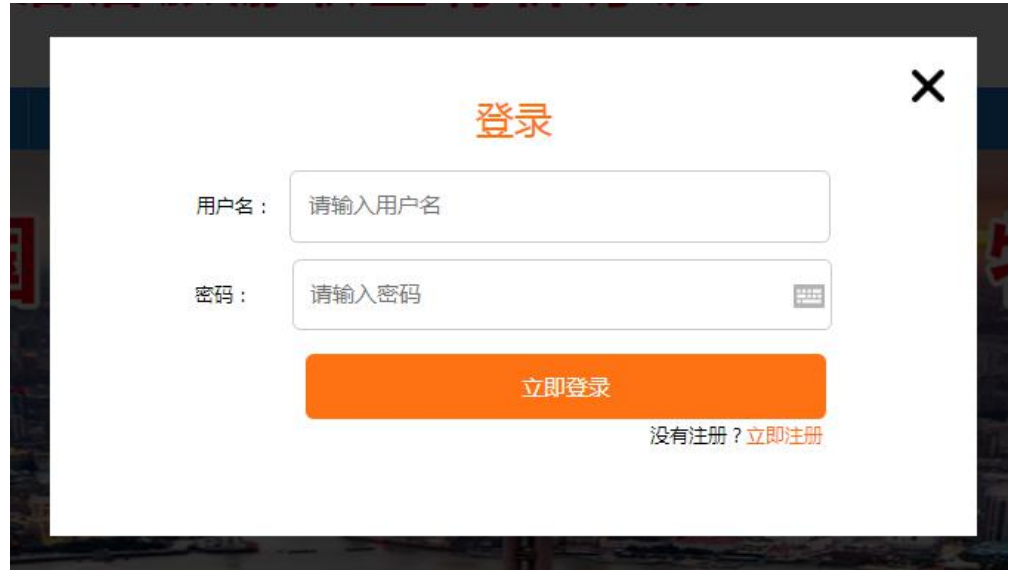

3. 登录后管理酒店和房间信息以及酒店订单信息

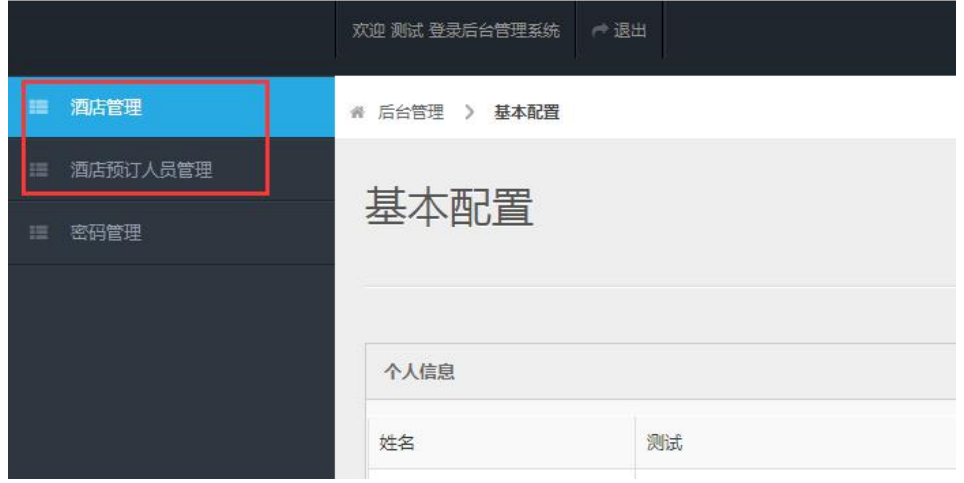

## 添加房间信息,请先选择酒店

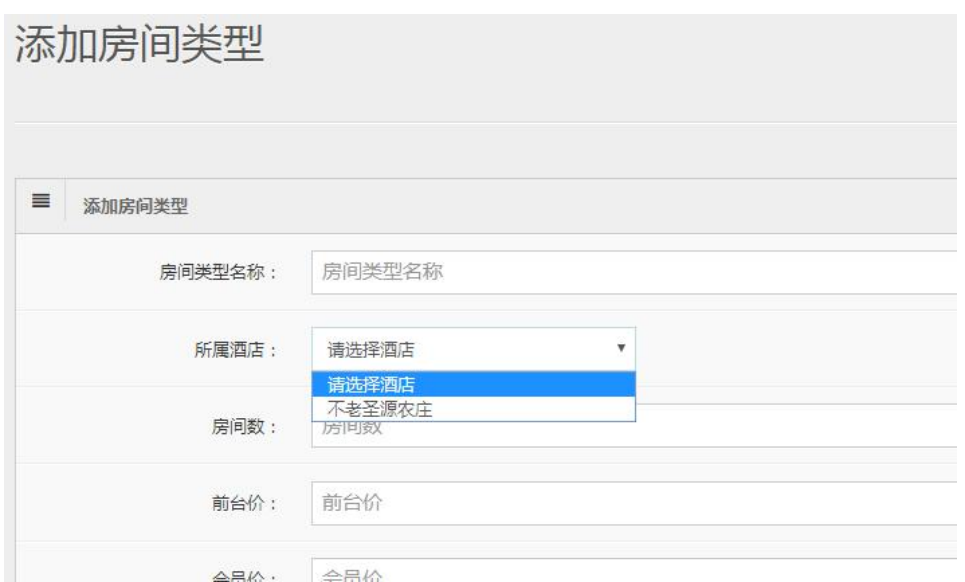